УДК 004

### Ускорение процедуры оформления однотипных документов, содержащих разнородную информацию

*Шевченко Анатолий Анатольевич Брянский государственный университет имени академика И.Г. Петровского магистрант* 

*Черномазов Николай Михайлович Брянский государственный университет имени академика И.Г. Петровского магистрант* 

*Иванова Наталья Александровна Брянский государственный университет имени академика И.Г. Петровского кандидат технических наук, доцент кафедры информатики и прикладной математики*

### Аннотация

В статье рассматриваются возможности использования функции импортирования данных в программе Photoshop для упрощения работы с однообразным шаблоном, но разными наборами данных.

Ключевые слова: Adobe Photoshop, подгрузка данных, текст, Excel, документы, работа с документами

# Acceleration of procedure of registration of the same documents, containing diverse information

*Shevchenko Anatoly Anatolievich Bryansk State Academician I.G. Petrovski University Undergraduate* 

*Chernomazov Nikolay Mikhaylovich Bryansk State Academician I.G. Petrovski University Undergraduate* 

*Ivanova Natalia Aleksandrovna Bryansk State Academician I.G. Petrovski University Candidate of Technical Sciences, associate professor of computer sciences and applied mathematics*

# Abstract

In article the possibilities of use of function of importing of data in the Photoshop program for simplification of operation with a uniform template, but different data sets are considered.

Keywords:Adobe Photoshop, uploading data, text, Excel, documentation, operation with documents

Одной из важных задач документационного обеспечения является упрощение работы с документами, ускорение их составления и оформления.

Например, при проведении каких-либо конкурсов или соревнований участникам выдают сертификаты и награждают дипломами победителей. Шаблон сертификата (диплома) разрабатывается одинаковым для всех, различия составляют только сведения, присущие конкретному участнику, такие как ФИО, номинация или занятое место.

Аналогичная ситуация может сложиться при отправке большому списку адресатов письма с одинаковым содержимым (поздравления, приглашение на праздничное мероприятие, уведомление о предстоящем событии и пр.).

Как правило, такая работа по заполнению конкретных данных выполняется вручную: на основе шаблона создается отдельный документ, вносятся необходимые изменения, и выполняется печать.

Если число участников мероприятия не велико, процесс заполнения бланков не займет много времени. Обработка большого списка участников или адресатов потребует не только создания отдельного документа на каждого человека, но и выполнения однотипной рутинной работы, и как следствие займет немалое количество времени.

Для упрощения подобного рода работ можно воспользоваться функцией импортирования данных из файла в программе Adobe Photoshop CS2 и выше.

Первоначально необходимо создать шаблон документа со всеми необходимыми элементами (рис. 1). Для этого подготавливаются все слои, в которых будут изменяться данные. Для удобства в работе с шаблоном название слоев задается по именам переменных [1].

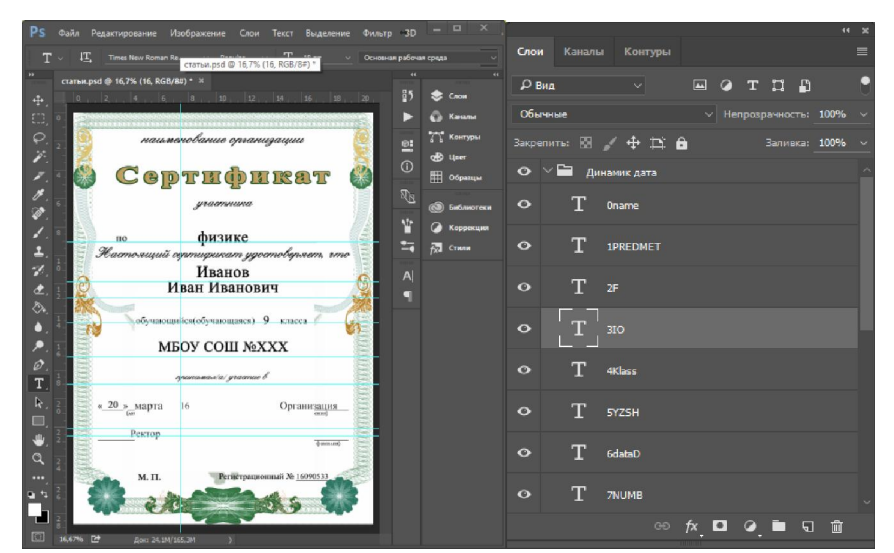

Рисунок 1 – Проект шаблона документа

Для связи переменных со слоями открывается диалоговое окно раздела «Переменные». Для того чтобы перейти в раздел «Переменные» выбирается пункт «Изображение» в строке меню в верхней части экрана, далее - «Переменные» и «Определить».

В диалоговом окне Переменные выбираются слои, в которые будет происходить передача всех необходимых данных по соответствующим переменным из текстового файла (рис. 2). Фоновому слою переменную назначить нельзя.

| Переменные                         | ×             |
|------------------------------------|---------------|
| Определить<br>$\sim$               | ОK            |
| Слой: 0name *<br>ь<br>$\checkmark$ |               |
| Тип переменной                     | Отмена        |
| Видимость<br>91                    | Назад         |
| Имя:                               | <b>Вперед</b> |
| Замена текста                      |               |
| Имя: name<br>$\ddot{x}$            |               |

Рисунок 2 – Диалоговое окно переменные

Кроме основных слоев создается дополнительный текстовый слой, скрытый в шаблоне для дальнейшей идентификации импортированных наборов данных в Adobe Photoshop.

В области тип переменной устанавливается флажок замена текста. В поле имя вводится название переменной. В случае замены изображения, в области тип переменной устанавливается флажок замена пикселов [2].

| Наборы данных |       |                                             |                 | OK                                                                                                    |
|---------------|-------|---------------------------------------------|-----------------|----------------------------------------------------------------------------------------------------|
| Наборы данных |       |                                             |                 | Отмена                                                                                                    |
|               |       | Набор данных: Иванов Иван Иванович_9_физике |                 | 凸面                                                                                                    |
| Переменные    |       |                                             |                 | Иванов Иван Иванович 9 физике<br>Иванов1 Иван Иванович 10 химии<br>Иванов2 Иван Иванович 10 обществознанию                                                                                  |
| Имя:          | dataD |                                             |                 | ИвановЗ Иван Иванович 10 биологии<br>Иванов4 Иван Иванович 8 физике                                                                                                    |
| Значение:     | 20    |                                             |                 | Иванов5 Иван Иванович 9 экономике<br>Иванов6 Иван Иванович_10_русскому языку<br>Иванов7 Иван Иванович 10 физике<br>Иванов8 Иван Иванович 8 математике<br>Иванов9 Иван Иванович_9 математике |
| Имя           | z     | Значение                                    | Слой            | Иванов10 Иван Иванович 9 биологии<br>Иванов11 Иван Иванович 9 биологии                                                                                                    |
| T dataD       |       | 20                                          | 6dataD          | Иванов12 Иван Иванович 9 химии                                                                                                    |
| T F           |       | Иванов                                      | 2F              | Иванов13 Иван Иванович_11_химии<br>Иванов14 Иван Иванович 11 биологии                                                                                                    |
| T 10          |       | Иван Иванович                               | 3IO             | Иванов15 Иван Иванович 9 математике                                                                                                    |
| T Klass       |       | q                                           | 4Klass          | Иванов16 Иван Иванович 10 обществознанию<br>Иванов17 Иван Иванович_9_русскому языку                                                                                                    |
| T name        |       | Иванов Иван ич 9 физике                     | Onam            | Иванов18 Иван Иванович_11_обществознанию                                                                                                    |
| T NUMB        |       | 16090533                                    | <b>ZNUME</b>    |                                                                                                    |
| T PREDMET     |       | физике                                      | <b>1PREDMET</b> |                                                                                                    |

Рисунок 3 – Диалоговое окно переменные с наборами данных

В диалоговом окне «Переменные» существует возможность ручного ввода набора данных, но если наборов большое количество и с множеством

переменных, то предпочтительнее создать файл во внешнем редакторе таблиц,так как через него внести изменения, особенно если они масштабны будет элементарно и уже после производить импортирование в Photoshop.

Для создания файла с набором данных удобно воспользоваться табличным редактором Microsoft Excel. В новый документ вносятся необходимые сведения, например, сведения о школьниках – участниках корпоративной олимпиады (рис. 4) [4].

| ●■<br>図目の・☆・                                                                                                    |                                                               | CTATHA.xlsx - Microsoft Excel |                                         |              |                                                   |                     | $\times$                                   |
|----------------------------------------------------------------------------------------------------|---------------------------------------------------------------|-------------------------------|-----------------------------------------|--------------|---------------------------------------------------|---------------------|--------------------------------------------|
| Нельзя вернуть (Ctrl+Y) взметка страницы<br>Файл<br>Формулы<br>Данные                                                                                                    | Рецензирование<br>Вид                                         | ABBYY FineReader 12           | Acrobat                                 |              |                                                   |                     | 2 - 23<br>۵                                |
| Ж<br>Times New Roman $\sim$ 13 $\sim$ A <sup>*</sup> A <sup>*</sup><br>$\mathcal{D}_{\mathcal{F}}$<br>$\equiv$<br>a.<br>三三<br>Вставить<br>建建<br>$III -$<br>$A -$<br>E<br>$*$ $*$ $*$ | <b>Переностекста</b><br>-33 Объединить и поместить в центре * | Общий<br>$$ -  \% 000$        | $^{+6}_{-00}$ $^{00}_{-00}$<br>Условное |              | а- Вставить -<br>Удалить -<br>Форматировать Стили | Σ۰<br>$A =$<br>ब्र- | m<br>Найти и<br>Сортировка                 |
| Шрифт<br>Буфер обмена Б<br>Выравнивание<br>60                                                                                                    |                                                               | Число<br>$\sqrt{2}$           | форматирование * как таблицу *<br>Γü.   | Стили        | <b>Формат</b> *<br>ячеек -<br>Ячейки              |                     | и фильто -<br>выделить -<br>Редактирование |
| <i>f<sub>x</sub></i> Иван Иванович<br>D <sub>9</sub><br>$ -$                                                                                                    |                                                               |                               |                                         |              |                                                   |                     |                                            |
| $\mathsf{A}$                                                                                                    | $\overline{B}$                                                | C                             | D                                       | E            | F                                                 | G                   | H                                          |
| name                                                                                                    | <b>PREDMET</b>                                                | F                             | IO                                      | <b>Klass</b> | <b>YZSH</b>                                       | dataD               | <b>NUMB</b>                                |
| Иванов Иван Иванович 9 физике<br>$\overline{2}$                                                                                                    | физике                                                        | Иванов                        | Иван Иванович                           | 9            | MEOY COIL NoXXX                                   | 20                  | 16090533                                   |
| Иванов1 Иван Иванович 10 химии<br>3                                                                                                    | <b>ХИМИИ</b>                                                  | Иванов1                       | Иван Иванович                           | 10           | <b>MEOV COILI NoXXX</b>                           | 27                  | 16100434                                   |
| Иванов2 Иван Иванович 10 обществознанию                                                                                                    | обществознани                                                 | Иванов2                       | Иван Иванович                           | 10           | МБОУ СОШ №XXX                                     | 27                  | 16100540                                   |
| ИвановЗ Иван Иванович 10 биологии<br>5                                                                                                    | биологии                                                      | Иванов3                       | Иван Иванович                           | 10           | MEOV COIII NoXXX                                  | 20                  | 16100446                                   |
| Иванов4 Иван Иванович 8 физике                                                                                                    | физике                                                        | Иванов4                       | Иван Иванович                           | 8            | MEOY COIII NoXXX                                  | 20                  | 16080486                                   |
| Иванов5 Иван Иванович 9 экономике                                                                                                    | экономике                                                     | Иванов5                       | Иван Иванович                           | 9            | MBOY COILL NoXXX                                  | 20                  | 16090308                                   |
| Ивановб Иван Иванович 10 русскому языку                                                                                                    | русскому языку                                                | Иванов6                       | Иван Иванович                           | 10           | MEOY COIII NoXXX                                  | 20                  | 16100514                                   |
| Иванов7 Иван Иванович 10 физике<br>9                                                                                                    | физике                                                        | Иванов7                       | Иван Иванович                           | 10           | MEOY COIL NoXXX                                   | 20                  | 16100409                                   |
| Иванов8 Иван Иванович 8 математике                                                                                                    | математике                                                    | Иванов8                       | Иван Иванович                           | 8            | МБОУ СОШ №XXX                                     | 27                  | 16080408                                   |
| Иванов9 Иван Иванович 9 математике                                                                                                    | математике                                                    | Иванов9                       | Иван Иванович                           | 9            | MEOY COIL NoXXX                                   | 27                  | 16090421                                   |
| Иванов10 Иван Иванович 9 биологии                                                                                                    | биологии                                                      | Иванов10                      | Иван Иванович                           | 9            | MEOY COIL NºXXX                                   | 20                  | 16090485                                   |
| Иванов11 Иван Иванович 9 биологии<br>13                                                                                                    | биологии                                                      | Иванов11                      | Иван Иванович                           | $\mathbf Q$  | MEOV COIII NOXXX                                  | 20                  | 16090490                                   |
| Иванов12 Иван Иванович 9 химии                                                                                                    | <b>ХИМИИ</b>                                                  | Иванов12                      | Иван Иванович                           | 9            | MEOY COIII NoXXX                                  | 27                  | 16090486                                   |
| Иванов13 Иван Иванович 11 химии<br>15                                                                                                    | химии                                                         | Иванов13                      | Иван Иванович                           | 11           | МБОУ СОШ №XXX                                     | 27                  | 16110415                                   |
| Иванов14 Иван Иванович 11 биологии<br>16                                                                                                    | биологии                                                      | Иванов14                      | Иван Иванович                           | 11           | <b>MEOY COILI NºXXX</b>                           | 20                  | 16110424                                   |
| Иванов15 Иван Иванович 9 математике<br>17                                                                                                    | математике                                                    | Иванов15                      | Иван Иванович                           | 9            | MEOY COIL NoXXX                                   | 27                  | 16090400                                   |
| Иванов16 Иван Иванович 10 обществознанию<br>18                                                                                                    | обществознани                                                 | Иванов16                      | Иван Иванович                           | 10           | MBOY COIL NºXXX                                   | 27                  | 16100400                                   |
| Иванов17 Иван Иванович 9 русскому языку<br>19                                                                                                    | русскому языку                                                | Иванов17                      | Иван Иванович                           | 9            | МБОУ СОШ №XXX                                     | 20                  | 16090509                                   |
| Иванов18 Иван Иванович 11 обществознанию обществознани                                                                                                    |                                                               |                               | Иванов18 Иван Иванович                  | 11           | MBOY COIL NoXXX                                   | 27                  | 16110480                                   |
| и « » » Для печати 2                                                                                                    |                                                               |                               | $\overline{4}$                          |              | (au)                                              |                     |                                            |
| Готово                                                                                                    |                                                               |                               |                                         |              |                                                   | 用同凹<br>$120%$ $(-)$ | Œ                                          |

Рисунок4– Файл со сведениями, которые будут использоваться для заполнения шаблона

В первой строке таблицы указываются названия столбцов, которые должны соответствовать переменным, заданным в psd-файле, а в первом столбце вводятся названия для переменной с названиями набора данных (рис.3,4,5).При любом несовпадении количества или имен переменных, наборы данных не могут быть импортированы в Adobe Photoshop.

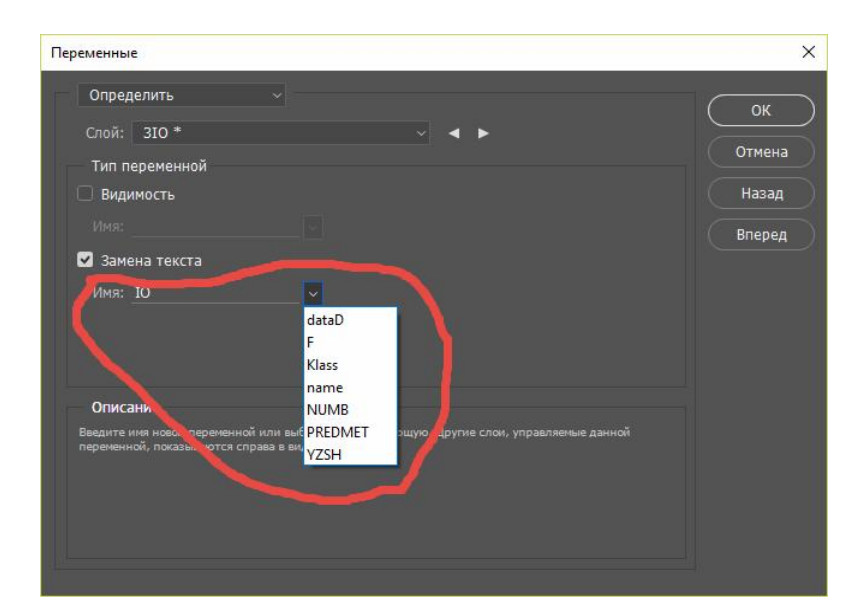

Рисунок 5 – Список переменных, соответствующих созданным слоям

После завершения ввода необходимой информации, документ удобнее сохранить в двух форматах:

- 1) .xlsx формат «книга Excel»для последующего внесения исправлений или добавления новой информации;
- 2) .txt–формат «Текстовые файлы (с разделителями табуляции)» для импортирования данных в документAdobePhotoshop.

На рисунке 6 представлено содержимое файла после его сохранения в текстовом формате.

| П статьи.txt - Блокнот                                                                                                  | $\leftrightarrow$ |          | п           | ×                |
|----------------------------------------------------------------------------------------------------|-------------------|----------|-------------|------------------|
| Файл Правка Формат Вид Справка                                                                                          |                   |          |             |                  |
| PREDMET F<br>Klass<br>I0<br><b>YZSH</b><br><b>NUMB</b><br>dataD<br>name<br>name                                         |                   |          |             |                  |
| Иванов Иван Иванович 9 физике<br>16090533<br>физике<br>Иван Иванович<br>9<br>Иванов<br><b>MEOY COW NEXXX</b><br>20      | PREDMET           |          |             |                  |
| Иванов1 Иван Иванович 10 химии<br>Иванов1 Иван Иванович<br>16100434<br>10<br><b>MBOY COW NEXXX</b><br>27<br>ХИМИИ       | F                 |          |             |                  |
| Иванов2 Иван Иванович 10 обществознанию обществознанию<br>Иванов2 Иван Иванович<br>10<br><b>MBOY COU NEXXX</b><br>27    | 16100540          |          | I0          |                  |
| ИвановЗ Иван Иванович 10 биологии<br>биологии<br>ИвановЗ Иван Иванович<br><b>MBOY COW NEXXX</b><br>20<br>10             | 16100446          |          | Klass       |                  |
| Иванов4 Иван Иванович 8 физике физике<br>16080486<br>Иванов4 Иван Иванович<br>8<br><b>MBOY COLL NEXXX</b><br>20         | <b>YZSH</b>       |          |             |                  |
| Иванов5 Иван Иванович 9 экономике<br>Иванов5 Иван Иванович<br>9<br><b>MBOY COW NEXXX</b><br>20<br>экономике             | 16090308          |          | dataD       |                  |
| Иванов6 Иван Иванович<br>Иванов6 Иван Иванович 10 русскому языку<br><b>MBOY COW NEXXX</b><br>10<br>20<br>русскому языку | 16100514          |          | <b>NUMB</b> |                  |
| Иванов7 Иван Иванович 10 физике физике<br>Иванов7 Иван Иванович<br>10<br><b>MEOY COM MEXXX</b><br>20<br>16100409        |                   |          |             |                  |
| Иванов8 Иван Иванович 8 математике<br>Иванов8 Иван Иванович<br>-8<br><b>MBOY COW NEXXX</b><br>27<br>математике          | 16080408          |          |             |                  |
| Иванов9 Иван Иванович 9 математике<br>Иванов9 Иван Иванович<br>- 9<br><b>MBOY COW NEXXX</b><br>27<br>математике         | 16090421          |          |             |                  |
| Иванов10 Иван Иванович 9 биологии<br>биологии<br>Иванов10<br>Иван Иванович<br>9<br><b>MEOY COU NEXXX</b>                | 20                | 16090485 |             |                  |
| Иванов11 Иван Иванович 9 биологии<br>биологии<br>Иванов11<br><b>MBOY COW NEXXX</b><br>Иван Иванович<br>9                | 20                | 16090490 |             |                  |
| <b>MBOY COW NEXXX</b><br>16090486<br>Иванов12 Иван Иванович 9 химии химии<br>Иванов12<br>Иван Иванович<br>27<br>9.      |                   |          |             |                  |
| Иванов13 Иван Иванович 11 химии химии<br>Иванов13<br>Иван Иванович<br><b>MEOY COW NEXXX</b><br>27<br>16110415<br>11     |                   |          |             |                  |
| Иванов14 Иван Иванович 11 биологии<br>Иван Иванович<br><b>MEOY COU NEXXX</b><br>биологии<br>Иванов14<br>-11             | 20                | 16110424 |             |                  |
| Иванов15 Иван Иванович 9 математике<br>Иванов15<br>Иван Иванович<br><b>MBOY COW NºXXX</b><br>9<br>математике            | 27                | 16090400 |             |                  |
| обществознанию Иванов16<br>Иван Иванович<br>10<br><b>MEOY COLL NEXXX</b><br>Иванов16 Иван Иванович 10 обществознанию    |                   | 27       | 16100400    |                  |
| Иванов17 Иван Иванович 9 русскому языку русскому языку Иванов17<br>Иван Иванович<br><b>MBOY COW NEXXX</b><br>9          | 20                | 16090509 |             |                  |
| Иванов18 Иван Иванович 11 обществознанию<br>обществознанию<br>Иванов18<br>Иван Иванович<br>11<br><b>MBOY COW NEXXX</b>  |                   | 27       | 16110480    | $\mathbf{v}$     |
| $\leq$                                                                                                    |                   |          |             | $\sum_{i=1}^{n}$ |

Рисунок 6 – Итоговый файл для импорта в Photoshop

Для того чтобы информация была перенесена в подготовленный psdшаблон, в редакторе AdobePhotoshop запускается сценарий "Импортировать наборы данных". В открывшемся диалоговом окне, необходимо выбрать файл, который был сохраненв текстовом формате.

Также требуется установить опции «Использовать первый столбец в качестве имен наборов данных» и «Заменить существующие наборы данных», а также выбрать кодировку «UTF-16», так как опция автоопределения кодировки может не сработать (рис. 8).

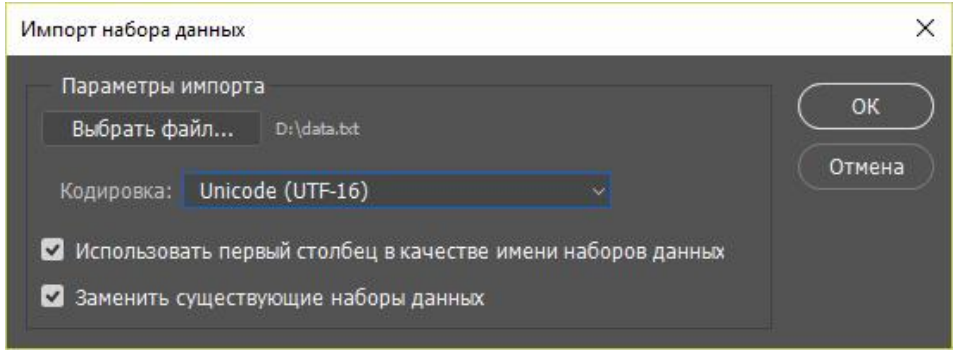

Рисунок 7 – Импорт набора данных

После нажатия клавиши "OK" все наборы данных будут импортированы.

При установке опции «Просмотр» можно переключаться между наборами данных без закрытия диалогового окна переменные. Чтобы посмотреть заполнение шаблона одним из вариантов набора данных используется кнопка «Применить» (рис. 9).

|      | Наборы данных |       |                                             |                                |        | OK            |
|------|---------------|-------|---------------------------------------------|--------------------------------|--------|---------------|
|      | Наборы данных |       |                                             |                                |        |               |
|      |               |       | Набор данных: Иванов Иван Иванович_9_физике | $\vee$ $\blacktriangleleft$ :  | 一面     | Отмена        |
|      |               |       |                                             |                                |        | Назад         |
|      | Переменные    |       |                                             |                                |        |               |
|      | Имя:          | dataD |                                             | $\vee$ 4 $\blacktriangleright$ |        | Вперед        |
|      | Значение:     | 20    |                                             |                                |        | Импорт        |
|      |               |       |                                             |                                |        | Применить     |
|      | Имя           |       | Значение                                    | Слой                           |        | Просмотр<br>☑ |
|      | T name        |       | Иванов Иван ич_9_физике                     | Oname                          |        |               |
|      | T PREDMET     |       | физике                                      | <b>1PREDMET</b>                |        |               |
| TF   |               |       | Иванов                                      | 2F                             |        |               |
| T to |               |       | Иван Иванович                               | 310                            |        |               |
|      | T Klass       |       | 9                                           | 4Klass                         |        |               |
|      | T YZSH        |       | МБОУ СОШ №3 г. Брянск                       | SYZSH                          |        |               |
|      | T dataD       |       | 20                                          | 6dataD                         | $\sim$ |               |

Рисунок 8 – Окно переменных

Для сохранения однотипных файлов с разнородной информацией открывается диалоговое окно раздела «Экспортировать». Чтобы перейти в раздел «Экспортировать» выбирается пункт «Файл» далее «Экспортировать» и «наборы данных как файлы».

В открывшемся диалоговом окне задается директория для сохранения и правила наименования создаваемых файлов. В приведённом примере файлы называются по имени набора данных (рис. 10) [3].

| Экспорт наборов данных в виде файлов            |                        |                        |                           | $\times$ |
|-------------------------------------------------|------------------------|------------------------|---------------------------|----------|
| Параметры сохранения                            |                        |                        |                           | OK       |
| Выбрать папку                                   | $D:\PSD\$              |                        |                           |          |
| Набор данных: Все наборы данных                 |                        |                        | Ø                         | Отмена   |
| Именование файлов                               |                        |                        |                           |          |
| Пример имени: Иванов Иван Иванович 9 физике.psd |                        |                        |                           |          |
| Имя набора данных                               |                        | $\vee$ + Не показывать | $\vee$ +                  |          |
| Не показывать                                   |                        | $\vee$ + He показывать | $\overline{\vee}$ +       |          |
| Не показывать                                   |                        | $-$ + He показывать    | $\overline{\mathbf{v}}$ + |          |
|                                                 | Расширение файла: .psd | $\vert \times \vert$   |                           |          |
| Совместимость: Mindows Mac OS                   |                        | $\Box$ Unix            |                           |          |
|                                                 |                        |                        |                           |          |

Рисунок 9 – Экспорт наборов данных как файлов

Сгенерированные изображения будут сохранены в указанную папку в  $psd$ -формате (рис.11).

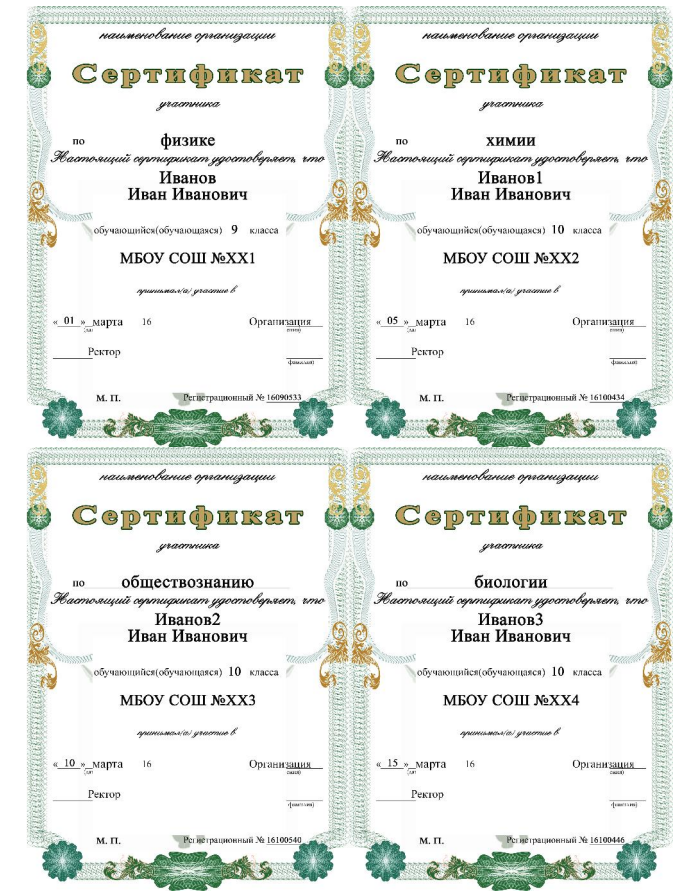

Рисунок 10 – Готовые заполненные файлы

Такой подход в работе помогает ускорить процесс обработки большого набора данных и сократить временные затраты. Рассмотренная процедура упрощает работу с документами, которые имеют различия только в определённых деталях, позволяя создавать огромное количество документов в «один клик» и быстрее вносить изменения, так как отсутствует необходимость править все файлы.

# Библиографический список

- 1. AdobePhotoshop \* Создание изображений, управляемых данными: [Электронный ресурс]. URL: https://helpx.adobe.com/ru/photoshop/using/creating-data-drivengraphics.html . (Дата обращения: 26.05.2016).
- 2. Импорт набора данных: [Электронный ресурс]. URL: http://webcomme.ru/photoshop/import-nabora-dannyh.html . (Дата обращения: 25.05.2016).
- 3. Импорт наборов данных: [Электронный ресурс]. URL: http://simplephotoshop.com/elementsplus/v3/ru/import-data-set.htm . (Дата обращения: 25.05.2016).
- 4. Обработка пакета файлов Photoshop: [Электронный ресурс]. URL: https://helpx.adobe.com/ru/photoshop/using/processing-batch-files.html . (Дата обращения: 20.05.2016).